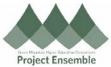

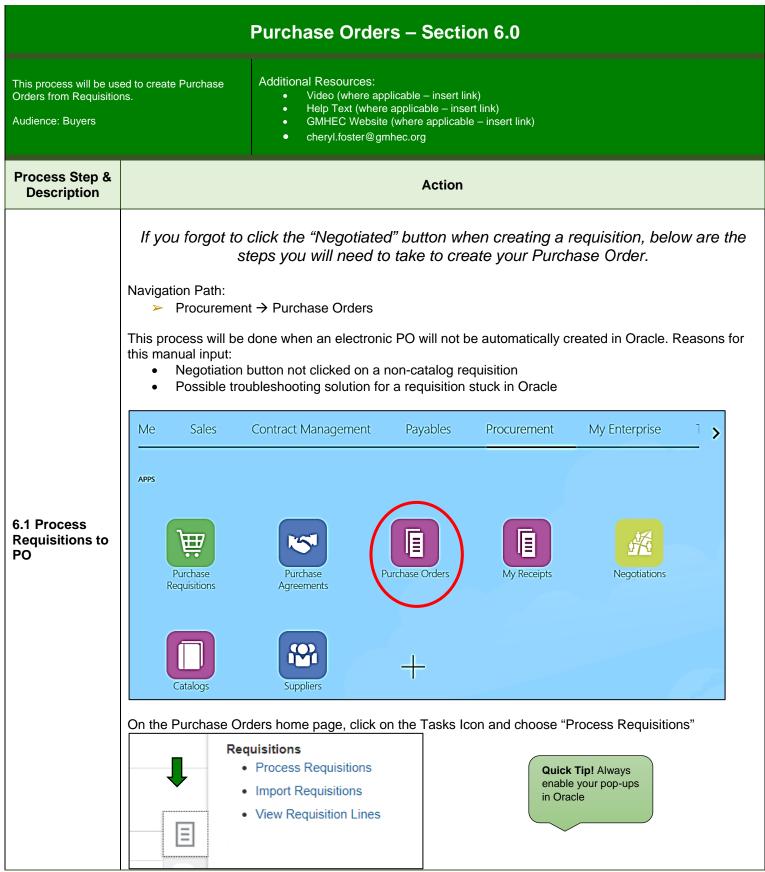

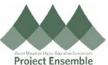

| Process Requisitions                                                                                                    | i                                                                                                    |                             |                                          |                         |                        |
|----------------------------------------------------------------------------------------------------|----------------------------------------------------------------------------------------------------|-----------------------------|------------------------------------------|-------------------------|------------------------|
| ⊿ Search                                                                                                    |                                                                                                    |                             | Advanced                                 | anage Watchlist Saved S | earch All My Requisiti |
|                                                                                                    |                                                                                                    |                             |                                          |                         |                        |
| ** Requisition                                                                                                    | ning BU 🔹                                                                                                    |                             | ** Deli                                  | ver-to Location         |                        |
| ** Req                                                                                                    | uisition GM-REQ-1165                                                                                                    |                             | ** (                                     | Category Name           |                        |
| **                                                                                                    | Buyer Foster, Cheryl                                                                                                    | -                           |                                          | ** Item                 |                        |
|                                                                                                    |                                                                                                    |                             |                                          |                         |                        |
| Patrick Constant                                                                                                    |                                                                                                    |                             |                                          |                         |                        |
|                                                                                                    | uisition and click "Ac                                                                                                    | dd to Docum                 | ient Builder"                            |                         |                        |
| Search Results: Requisition                                                                                                | Lines                                                                                                    |                             |                                          |                         |                        |
| Actions ▼ View ▼ Format ▼                                                                                                  | 严 🖙 🗟 Detach 斗 Wrap                                                                                                    | Add to Document Build       | er Return Reassign                       |                         |                        |
| Requisition                                                                                                    | Lir Line Description                                                                                                    |                             |                                          | Requester Quantity      | UOM Pric               |
| ▶ GM-REQ-1165                                                                                                    | 1 2019 Lamborghini. Cheryl p                                                                                                    | blease let me buy t         |                                          |                         |                        |
| Rows Selected 1 Columns Hi                                                                                                 | idden 49                                                                                                    |                             | Add to I                                 | Document l              | Builder                |
|                                                                                                    |                                                                                                    |                             |                                          |                         |                        |
| Currency                                                                                                    |                                                                                                    |                             | ×                                        | 1                       |                        |
|                                                                                                    | /: USD<br>illder                                                                                                    |                             | ×                                        | ]                       |                        |
| Currency Add to Document Bu                                                                                                | /: USD<br>ilder<br>tion Lines                                                                                                    | e 📄 Detach                  | ¥<br>∉I Wrap                             |                         |                        |
| Currency Add to Document Bu Selected Requisit Actions  View                                                                | /: USD<br>ilder<br>tion Lines                                                                                                    | e 📄 Detach<br>Requester     |                                          |                         |                        |
| Currency Add to Document Bu Selected Requisit Actions  View                                                                | /: USD<br>ilder<br>tion Lines<br>Format ▼ X III Freezo<br>Line Line<br>Description                                                                                                    | Requester                   | 📣 Wrap                                   |                         |                        |
| Currency Add to Document Bu Selected Requisit Actions View Requisition                                                     | /: USD<br>ilder<br>tion Lines<br>Format ▼ X III Freeze<br>Line Line<br>Description<br>1 2019 Lamborghi                                                                                                  | Requester                   | Wrap<br>Amount Currence                  |                         |                        |
| Currency Add to Document Bu Selected Requisit Actions View Requisition GM-REQ-1165                                         | /: USD<br>ilder<br>tion Lines<br>Format ▼ X III Freeze<br>Line Line<br>Description<br>1 2019 Lamborghi                                                                                                  | Requester                   | Wrap<br>Amount Currence                  |                         |                        |
| Currency Add to Document Bu Selected Requisit Actions View  Requisition GM-REQ-1165 Columns Hidden                         | /: USD<br>ilder<br>tion Lines<br>Format ▼ X III Freeze<br>Line Line<br>Description<br>1 2019 Lamborghi                                                                                                  | Requester                   | Wrap<br>Amount Currence                  |                         |                        |
| Currency Add to Document Bu Selected Requisit Actions View  Requisition GM-REQ-1165 Columns Hidden                         | /: USD<br>ilder<br>tion Lines<br>Format ▼ X III Freeze<br>Line Line<br>Description<br>1 2019 Lamborghi                                                                                                  | Requester<br>Dederer, Julie | Wrap<br>Amount Currence                  |                         |                        |
| Currency Add to Document Bu Selected Requisit Actions View Requisition GM-REQ-1165 Columns Hidden Add All Selected         | /: USD<br>iilder<br>tion Lines<br>Format ▼ X III Freeze<br>Line Line<br>Description<br>1 2019 Lamborghi<br>n 47                                                                                         | Requester<br>Dederer, Julie | Wrap<br>Amount Currence                  |                         |                        |
| Currency Add to Document Bu Selected Requisit Actions View Requisition GM-REQ-1165 Columns Hidden Add All Selected         | /: USD<br>iilder<br>tion Lines<br>Format ▼                                                                                                    | Requester<br>Dederer, Julie | Wrap<br>Amount Currence                  |                         |                        |
| Currency Add to Document Bu Selected Requisit Actions View Requisition GM-REQ-1165 Columns Hidden Add All Selected         | /: USD<br>iilder<br>tion Lines<br>Format ▼ X III Freeze<br>Line Line<br>Description<br>1 2019 Lamborghi<br>n 47<br>Type New Order ▼<br>Agreement                                                        | Requester<br>Dederer, Julie | Wrap<br>Amount Currenc<br>222,000.00 USD |                         |                        |
| Currency Add to Document Bu Selected Requisit Actions View  Requisition GM-REQ-1165 Columns Hiddee Add All Selected Source | /: USD<br>iilder<br>tion Lines<br>Format ▼ X III Freeze<br>Line Line<br>Description<br>1 2019 Lamborghi<br>n 47<br>Type New Order ▼<br>Agreement<br>* Style Purchase Order                              | Requester<br>Dederer, Julie | Wrap<br>Amount Currenc<br>222,000.00 USD |                         |                        |
| Currency Add to Document Bu Selected Requisit Actions View Requisition GM-REQ-1165 Columns Hidded Add All Selected Source  | /: USD<br>iilder<br>tion Lines<br>Format ▼ X III Freeze<br>Line Line<br>Description<br>1 2019 Lamborghi<br>n 47<br>Type New Order ▼<br>Agreement<br>* Style Purchase Order<br>Supplier Amalgamated Cult | Requester<br>Dederer, Julie | Wrap<br>Amount Currenc<br>222,000.00 USD | Click                   | "OK" wl                |

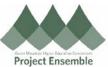

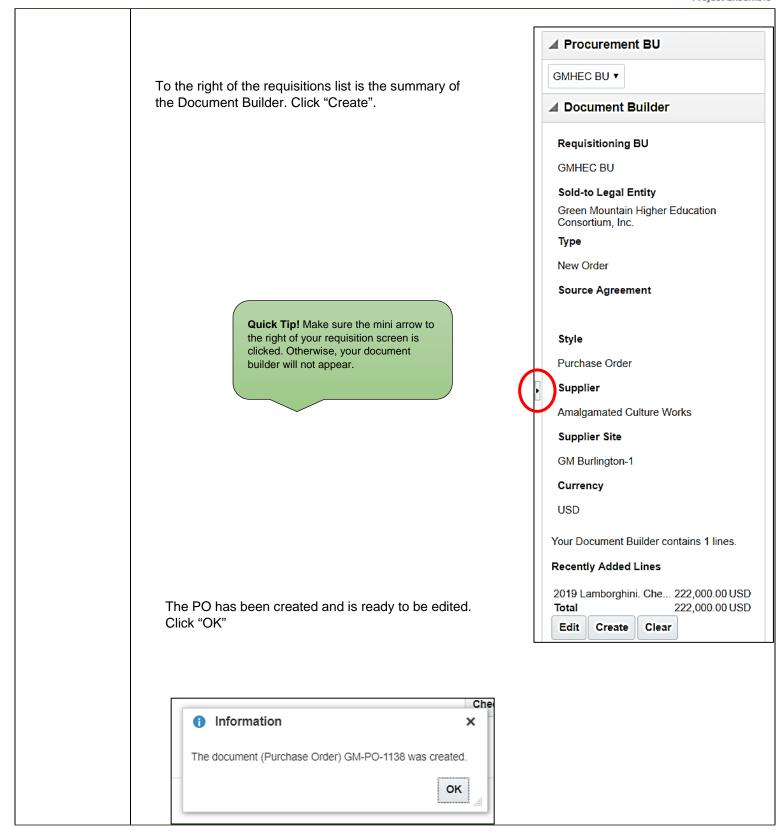

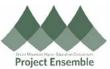

|                | Edit Document (Purchase Order): GM-PO-                                                                                                    | -1171 ★                     | Check Funds                                                           | Manage Approvals | View PDF Actions | Save V                             | Sub <u>m</u> it (                 |
|----------------|----------------------------------------------------------------------------------------------------|-----------------------------|-----------------------------------------------------------------------|------------------|------------------|------------------------------------|-----------------------------------|
|                | Main                                                                                                    |                             |                                                                       |                  |                  |                                    |                                   |
|                | ⊿ General                                                                                                    |                             |                                                                       |                  |                  |                                    |                                   |
|                | Procurement<br>BU GMHEC BU<br>Requisitioning CMHEC BU                                                                                                    | Supplier                    | Amalgamated Culture Works                                             | Q                | * Currenc        | y USD 💌                            | ]                                 |
|                | Sold-to Legal Green Mountain Higher Education Consorti                                                                                                    | ium, Supplier Site          | GM Burlington-1                                                       | •                | Ordere           | d 222,000.00 USD                   |                                   |
|                | Entity Inc.<br>Bill-to BU GMHEC BU                                                                                                    | Supplier                    | Turiansjy, Wayne                                                      | •                | Total Ta         | x 0.00 USD                         |                                   |
|                | Order GM-PO-1171                                                                                                    | Communication<br>Method     | None 🔻                                                                |                  | Tot              | al 222,000.00 USD                  |                                   |
|                | Status Incomplete                                                                                                    |                             | GMHEC Bill To Location                                                | •                | Procurement Car  | d                                  |                                   |
|                | Funds Status                                                                                                    | Default Ship-to<br>Location | Middlebury, VT - Main Campu                                           | us Q             | Descriptio       | n                                  |                                   |
|                | * Buyer Foster, Cheryl                                                                                                    | •                           |                                                                       |                  | Requisitio       | n GM-REQ-1165                      | Å                                 |
|                | Creation Date 12-Feb-2019                                                                                                    |                             |                                                                       |                  | Agreemer         |                                    |                                   |
|                |                                                                                                    |                             |                                                                       |                  | Agreemer         | n                                  |                                   |
|                | Terms Notes and Attachments                                                                                                    |                             |                                                                       |                  |                  |                                    |                                   |
|                | Required None                                                                                                    | Shipping                    |                                                                       | •                |                  |                                    |                                   |
|                | Acknowledge Within                                                                                                    | Method                      |                                                                       |                  | -                | <ul> <li>Pay on receipt</li> </ul> |                                   |
|                | Days                                                                                                    | Freight Terms               |                                                                       | •                |                  | Confirming order                   |                                   |
|                |                                                                                                    |                             |                                                                       | •                |                  |                                    |                                   |
| lit PO &<br>it | If you need to edit your account in                                                                                                    | nformation, clic            |                                                                       |                  |                  |                                    |                                   |
|                | If you need to edit your account in                                                                                                    |                             | k the Distributi                                                      |                  |                  |                                    |                                   |
|                | If you need to edit your account in                                                                                                    | nformation, clic            | k the Distributi                                                      |                  | Budget Date      | Funds Status                       | Informat                          |
|                | If you need to edit your account in<br>Lines Schedules Distributions<br>Actions ▼ View ▼ Format ▼                                                                                                    | nformation, clic            | red PO Charge Account                                                 | ions tab.        | _                | Funds Status                       | Informat<br>Designa               |
|                | If you need to edit your account in Lines Schedules Distributions Actions View View Format View Format View Format View Format View View View View View View View View                                   | nformation, clic            | k the Distributi                                                      | ions tab.        |                  | Funds Status                       | Informat                          |
|                | If you need to edit your account in Lines Schedules Distributions Actions View Format X X X X X C Line Description Deliver-to Location 1 2019 Lamborghini. Ch Middlebury, VT Q                           | nformation, clic            | Wrap<br>PO Charge Account                                             | ions tab.        | _                | Funds Status                       | Addition<br>Informati<br>Designat |
|                | If you need to edit your account in Lines Schedules Distributions Actions View Format X X X X X C Line Description Deliver-to Location 1 2019 Lamborghini. Ch Middlebury, VT Q                           | nformation, clic            | red PO Charge Account                                                 | ions tab.        | _                | Funds Status                       | Informati<br>Designat             |
|                | If you need to edit your account in Lines Schedules Distributions Actions View Format  Format  Format  Actions  Une Description Deliver-to Location I 2019 Lamborghini. Ch Middlebury, VT  Each line ite | nformation, clic            | K the Distributi<br>Wrap<br>PO Charge Account<br>100-1100-10000-10-00 | ions tab.        | a 17-Jan-2019    | modified                           | Informat<br>Designat              |

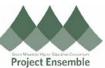

| Hide Segments                        | ×                                                       |                                                         |
|--------------------------------------|---------------------------------------------------------|---------------------------------------------------------|
|                                      |                                                         |                                                         |
| Entity                               | 100 Green Mountain Higher<br>Education Consortium, Inc. |                                                         |
| Department                           |                                                         |                                                         |
| Object                               | 10000 <b>v</b> Payroll                                  | Quick Tip! Refer to your COA                            |
| Restriction                          | 10 Vurrestricted                                        | training or contact your school's finance team for more |
| Designation                          | 000000 <b>v</b> Default                                 | information on Charge<br>Accounts.                      |
| Activity                             | 00000 V Default                                         |                                                         |
| Intercompany                         |                                                         |                                                         |
| Future1                              |                                                         |                                                         |
| , attrict                            |                                                         |                                                         |
|                                      | Sea <u>r</u> ch Reset   O <u>K</u> <u>C</u> ancel       |                                                         |
|                                      | _                                                       |                                                         |
| our screen will now allow            | you to add more distributions:                          |                                                         |
| Actions  View  Format                | 🗹 🔄 Freeze 📄 Detach 🚽 Wrap                              |                                                         |
| Line Description Deliver-to L        | ocation Quantity UOM Ordered PO Charge Account          | Additi<br>Budget Date Funds Status                      |
| 1 2019 Lamborghini. Ch Middlebury, V | T - Ma 1 EA 222,000.00 100-1100-10000-10-000000         | -00000-000-0 17-Jan-2019 111111                         |
| 1 2019 Lamborghini. Ch Middlebury, N | VT Q 0 EA 0.00 100-1100-100000-10-000000                |                                                         |
| 2019 camborgnini. Cn Middlebury,     |                                                         | 0-00000-000-C 🔄 17-Jan-2019 🖒 11111                     |

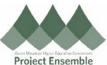

|                         | Project Lisenble                                                                                                    |
|-------------------------|----------------------------------------------------------------------------------------------------|
|                         | A pop-up will appear confirming that your PO was submitted for approval. However, if you did not change the total cost, your PO will be automatically approved.                                                                                                    |
|                         | Confirmation ×<br>The document (Purchase Order) GM-PO-1171 was submitted for approval.                                                                                                    |
| 6.4 Approval<br>Flow    | Once your PO is created, the following approval flow takes place:         Goods/Services       Image: Requisition         < \$500.00       Image: Requisition         Goods/Services       Image: Requisition         ≥ \$500.00       Image: Requisition         Submitted       Image: Requisition         Submitted       Image: PO Generated & Auto-Approved         Image: PO goes out for approval       Image: PO goes out for approval         Image: PO goes out for approval       Image: PO goes out for approval         If you created a change order by editing your PO, the PO will need re-approval if:       Image: PO goes over 10%; or,         If total amount increases over 10%; or,       The total amount increases by more than or equal to \$10,000 |
| 6.3 PO<br>Communication | <ul> <li>Email through Oracle: <ul> <li>If an email for an ordering address in your supplier's file, the PO will be sent to the corresponding email</li> <li>You will need to follow-up with your supplier to determine if they received your PO</li> </ul> </li> <li>Print Email/Fax/Mail PO: <ul> <li>To download a PDF copy of your PO, click "View PDF" from the PO page:</li> <li>View PDF Actions Done</li> </ul> </li> <li>Your PDF will download – here you can save and/or print your PDF to email from your own address, fax, or mail</li> <li>You will need to follow-up with your supplier to determine if they received your PO</li> </ul>                                                                                                    |

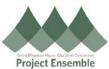

|                       | If you are waiting for your Purchase Order to be approved, or need to know who your approver is, you can                                                                                                    |
|-----------------------|----------------------------------------------------------------------------------------------------|
|                       | follow these steps to find this information:                                                                                                    |
|                       |                                                                                                    |
|                       | Navigation Path:                                                                                                    |
|                       | ➤ Procurement → Purchase Orders                                                                                                    |
|                       | Click the Tasks button                                                                                                    |
|                       | Choose "Manage Orders"                                                                                                    |
| 6.4 Approval<br>Chain | Choose Manage Orders <ul> <li>View Requisition Lines</li> <li>Orders</li> <li>Manage Orders</li> <li>Create Order</li> <li>Generate Orders</li> <li>Import Orders</li> </ul> In the search fields, enter your PO and click search   Manage Orders                                                                                                    |
|                       | ** At least one is required<br>** Order GM-PO-1004                                                                                                    |
|                       | Procurement BU GMHEC BU V                                                                                                    |
|                       | ** Supplier Q                                                                                                    |
|                       | ** Buyer Vinclude Closed Documents No V                                                                                                    |
|                       | Search Reset Save                                                                                                    |
|                       | Your results will appear. Click on your PO                                                                                                    |
|                       | Headers Schedules                                                                                                    |
|                       |                                                                                                    |
|                       | Search     Advanced Manage Watchlist Saved Search All My Orders                                                                                                    |
|                       | Search Results<br>Actions   View   Format   Format |
|                       | Order Description Supplier Ordered Currency Status Life Cycle Change Order Creation Date                                                                                                    |
|                       | O. GM-PO-1004         W.B. Mason Co         18.35 USD         Open         1         25-Mar-2019                                                                                                    |
|                       | Columns Hidden 39                                                                                                    |
|                       | A new page will pop up.                                                                                                    |
|                       |                                                                                                    |
|                       |                                                                                                    |
|                       |                                                                                                    |
|                       |                                                                                                    |
|                       |                                                                                                    |

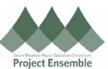

| Main                                                 |                                                                                                    |                                                                                                    |                                                                                              |                                                                             |
|------------------------------------------------------|----------------------------------------------------------------------------------------------------|----------------------------------------------------------------------------------------------------|----------------------------------------------------------------------------------------------|-----------------------------------------------------------------------------|
| ⊿ General                                            |                                                                                                    |                                                                                                    |                                                                                              |                                                                             |
| Pr                                                   | rocurement BU                                                                                                    | GMHEC BU                                                                                                    | Supplier                                                                                     | B&H Photo Electronics Corp.                                                 |
| Req                                                  | uisitioning BU                                                                                                    | GMHEC BU                                                                                                    |                                                                                              | FGM Burlington-1                                                            |
| Sold-                                                |                                                                                                    | Green Mountain Higher Education<br>Consortium, Inc.                                                                     | Supplier Contact                                                                             | Yehoshua Auman                                                              |
|                                                      |                                                                                                    | GMHEC BU                                                                                                    | Communication Method                                                                         | None 🚯                                                                      |
|                                                      | Order                                                                                                    | GM-PO-1008                                                                                                    | Bill-to Location                                                                             | GMHEC Bill To Location                                                      |
|                                                      | Status                                                                                                    | Pending Approval                                                                                                    |                                                                                              |                                                                             |
|                                                      | Funds Status                                                                                                    | Warning 🛕                                                                                                    | Ship-to Location                                                                             | Kennedy Brothers                                                            |
|                                                      |                                                                                                    | Cheryl Foster (Cheryl Foster)                                                                                           |                                                                                              |                                                                             |
|                                                      | Creation Date                                                                                                    |                                                                                                    |                                                                                              |                                                                             |
|                                                      | been appr                                                                                                    | oved, under Status it will say<br>D-PO-1004 😿                                                                           | "Open". Click on this li                                                                     | nk.                                                                         |
| Purchase                                             | s been appr<br>Order: MI                                                                                                  |                                                                                                    | "Open". Click on this li                                                                     | nk.                                                                         |
| Purchase<br>Main                                     | s been appr<br>Order: MI                                                                                                  | D-PO-1004 📩                                                                                                    |                                                                                              | nk.<br>Fisher Scientific                                                    |
| Purchase<br>Main<br>General<br>Pro                   | been appr<br>Order: MI                                                                                                    | D-PO-1004 📩                                                                                                    |                                                                                              |                                                                             |
| Purchase<br>Main<br>Genera<br>Pro<br>Requ            | s been appr<br>Order: MI<br>I                                                                                             | D-PO-1004 😿<br>MIDD BU<br>MIDD BU<br>President and Fellows of                                                           | Supplier                                                                                     | Fisher Scientific                                                           |
| Purchase<br>Main<br>Genera<br>Pro<br>Requ            | been appr<br>Order: MI<br>I<br>Docurement BU<br>uisitioning BU                                                            | D-PO-1004 😿<br>MIDD BU<br>MIDD BU                                                                                       | Supplier<br>Supplier Site                                                                    | Fisher Scientific                                                           |
| Purchase<br>Main<br>Genera<br>Pro<br>Requ            | been appr<br>Order: MI                                                                                                    | D-PO-1004<br>MIDD BU<br>MIDD BU<br>President and Fellows of<br>Middlebury College Inc.                                  | Supplier<br>Supplier Site<br>Supplier Contact<br>Communication<br>Method                     | Fisher Scientific                                                           |
| Purchase<br>Main<br>Genera<br>Pro<br>Requ            | been appr<br>Order: MI<br>Order: MI<br>uisitioning BU<br>o Legal Entity<br>Bill-to BU                                     | D-PO-1004<br>MIDD BU<br>MIDD BU<br>President and Fellows of<br>Middlebury College Inc.<br>MIDD BU<br>MD-PO-1004         | Supplier<br>Supplier Site<br>Supplier Contact<br>Communication<br>Method<br>Bill-to Location | Fisher Scientific<br>MD Boston-1<br>None ()<br>Middlebury, VT - Main Campus |
| Purchase<br>Main<br>Ceneral<br>Pro<br>Requ<br>Sold-t | s been appro<br>Order: MI<br>U<br>ocurement BU<br>uisitioning BU<br>o Legal Entity<br>Bill-to BU<br>Order<br>Status       | D-PO-1004<br>MIDD BU<br>MIDD BU<br>President and Fellows of<br>Middlebury College Inc.<br>MIDD BU<br>MD-PO-1004<br>Open | Supplier<br>Supplier Site<br>Supplier Contact<br>Communication<br>Method<br>Bill-to Location | Fisher Scientific<br>MD Boston-1<br>None                                    |
| Purchase<br>Main<br>General<br>Pro<br>Requ<br>Sold-t | been appro<br>Order: MI<br>order: MI<br>uisitioning BU<br>o Legal Entity<br>Bill-to BU<br>Order<br>Status<br>Funds Status | D-PO-1004<br>MIDD BU<br>MIDD BU<br>President and Fellows of<br>Middlebury College Inc.<br>MIDD BU<br>MD-PO-1004<br>Open | Supplier<br>Supplier Site<br>Supplier Contact<br>Communication<br>Method<br>Bill-to Location | Fisher Scientific<br>MD Boston-1<br>None ()<br>Middlebury, VT - Main Campus |

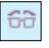

The glasses icon determines that a FYI notification was sent to this user/approver. No actions are necessary on a FYI notification.

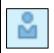

The person icon determines that an Action notification was sent to this user/approver and requires this user to approve the PO.

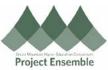

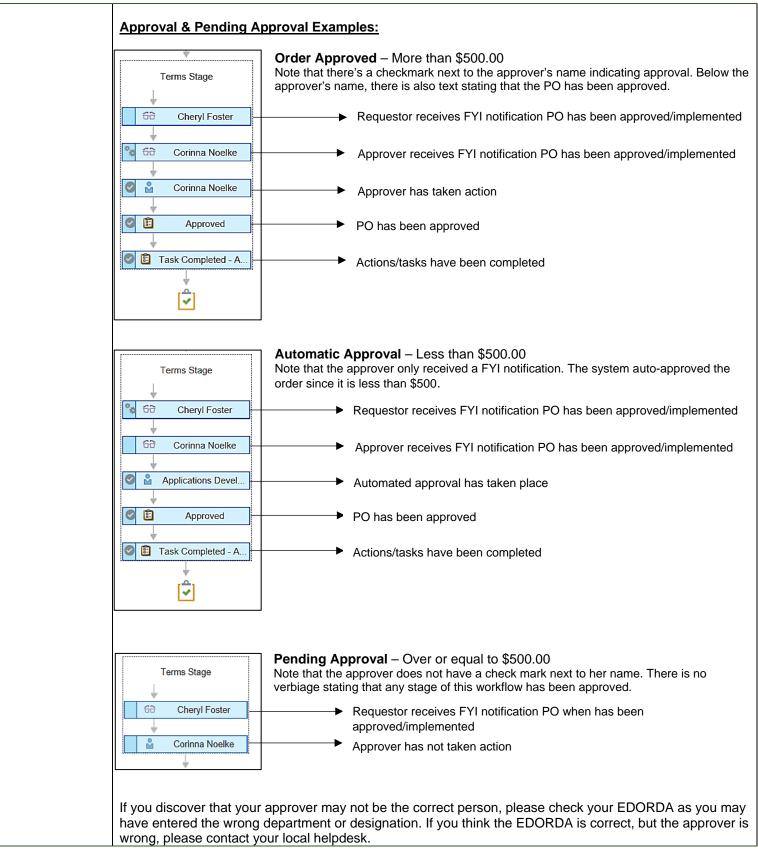